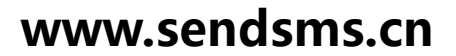

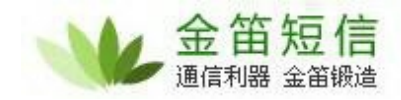

# **MC323 CDMA MODEM**

简单应用手册

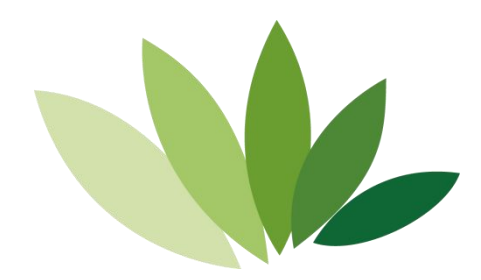

电话:010-82356575/76/77 传真:010-82356575-6004 北京春笛网络信息技术服务有限公司 中国·北京市海淀区知春路 23 号 863 软件园量子银座 903 [www.sendsms.cn](http://www.sendsms.com.cn/)

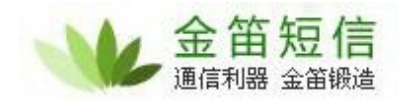

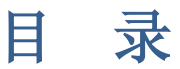

- 开机流程
- 推荐模块初始化流程
- 推荐语音拨号流程
- 推荐短信流程
- 推荐拨号流程
- 推荐使用外置协议栈

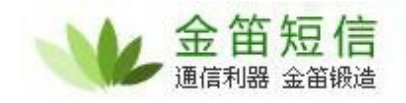

#### **1** 开机流程

开机流程:

1、确定数据线和SIM卡连接好。

2、确定电源供电正常

3、模块正常开机后,模块就会开始注册网络,如果串口返回 ^MODE:2 说 明模块已经注册上 CDMA 网络,于此同时指示灯呈现闪烁状态。

模块开机成功的判断依据:

- 1、 LED指示灯处于闪烁状态;
- 2、 串口输入 AT 指令,有回应。且模块工作在 CDMA 网络模式下 (^MODE:2)。
- 3、 模块能够正常运行短信业务,与语音呼叫业务。

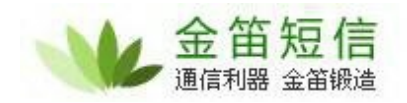

#### **2** 推荐模块初始化流程

AT //确认串口正常,模块出厂默认波特率=115200。 OK //和串口连通。

ATE0 //关闭回显。 OK **OR** 

^MODE:2 //系统模式指示 表示 CDMA 模式。

AT+CSQ //查询当地网络信号强度,31 最大,0 最小。 +CSQ:26,99 OK **OR** 

AT+CREG=? //查询当前网络注册状态,-""前面的 0 表示禁止+CREG 主动+CREG:(0-1) 上报, -" "后面的 1 表示已经注册上了本地网络。 OK **OR** 

AT+GMI //厂商信息查询 HUAWEI TECHNOLOGIES CO., LTD //厂商信息 OK **OR** 

AT+GMM //查询模块型号 MC323 //模块型号 OK **OR** 

AT+GMR //查询模块软件版本 DEMO11.102.15.00.000 //模块软件版本号

OK **OR** 

AT HWVER //查询模块硬件版本 ^HWVER:MC323aME1MC323M VER B //模块硬件版本号 OK **OR** 

AT+GSN //查询 R-UIM 卡的 ESN 值 324DEB5A //ESN 值(有此返回值,说明 R-UIM 卡 PIN 码解锁成功)。 OK

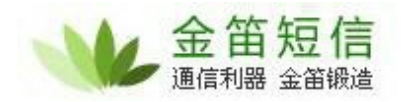

AT<sup>^</sup>MEID //查询 R-UIM 卡的 MEID 值

A000002D8C3C9F//MEID 返回值(如果 R-UIM 卡不存在,MEID 的返回值 为14 个 0)

**OK** 

AT+CIMI //查询 R-UIM 卡的 IMSI 值 460036020642425 //R-UIM 卡 IMSI 返回值, 如果没有 R-UIM 卡, 则返回 MT 的 IMSI **OK** 

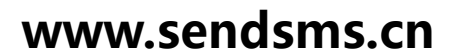

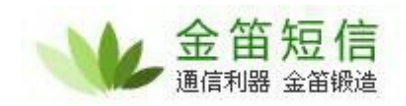

#### **3** 推荐语音拨号流程

AT+CLVL=3 //设置耳机音量 OK **OR** 

AT+CMUT=0 //设置麦克风静音 OK **OR** 

AT+CMIC=4 //设置麦克风音量 OK **OR** AT+CDV13310838138 //语音拨号 OK **OR** ^DSDORMANT: 1 ^ORIG:6,0 ^CONN:6,0

AT+CHV //语音拨号挂断 **OK** 

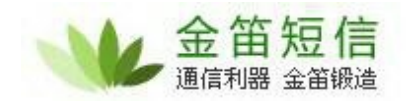

## **4** 推荐短信流程

AT+CPMS="SM","SM","SM" //设置短信存储地址 +CPMS:0,40,0,40,0,40 OK **OR** 

AT+CNMI=1,1,0,2,0 //设置短信上报 OK **OR** 

AT ^HSMSSS=0,0,1,0 //设置短信参数 **OK** 

AT^HCMGS="18666218568" >XXXX(CTRL+Z) //短信发送 **OK** 

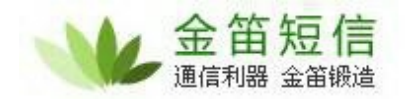

## **5** 推荐拨号流程

AT 'YPINIT=,"card","card"<br>OK OK **OR** 

AT^IPOPEN=1,"TCP","220.231.143.244",3005,1000

OK **OR** 

AT^IPSEND=1, "TEST" ^IPSEND:1 OK **OR** 

AT<sup>N</sup>PCLOSE=1 **OK** 

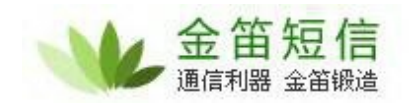

## **6** 推荐使用外置协议栈

**AMAXADE CREAT SET SET SET SET SET SAMA AT THE SUBMAN SET SAMA AT THE SUBMAN SET SAMA SET SINFO 2,255,0,2,1 AMAXADE SHOW SERISH SAMA SET SAMA SET SAMA SET SAMA SET SAMA SET SAMA SET SAMA SET SAMA SET SAMA SET SAMA SET SAM** ^SYSINFO:2,255,0,2,1 //系统服务状态,系统服务域,漫游状态,系统 模式,R-UIM 卡状态

AT^RSSIREP=0 //设定上报指示 OK **OR** 

ATD#777 //数据业务呼叫 **CONNECT**